## MINISTERE DE L'ENSEIGNEMENT SUPERIEUR, DE LA RECHERCHE SCIENTIFIQUE UNIVERSITE DE SOUSSE

I**nstitut des** H**autes**  E**tudes** C**ommerciales de** S**ousse**

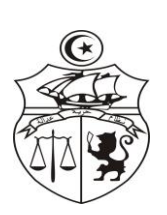

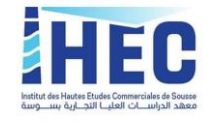

Sousse le 01/04/2020

## **Avis aux étudiants de l'IHEC de Sousse**

L'administration de l'IHEC de Sousse informe ses étudiants que les plateformes d'enseignement à distance de l'UVT sont mises à leurs dispositions. Pour bénéficier de ces plateformes, veuillez suivre les étapes suivantes :

- 1- Veuillez-vous connecter via le lien suivant : <https://ent.uvt.rnu.tn/>
- 2- Cliquez sur votre Université : « Université de Sousse ».
- 3- Cliquez sur votre Institut « IHEC Sousse » ou bien cliquez tout simplement sur ce lien :<https://uso.uvt.tn/course/index.php?categoryid=144>
- 4- Vous devez vous identifier avec votre Nom d'utilisateur : votre CIN et le Mot de passe : Votre date de naissance (jj/mm/aaaa) pour les anciens étudiants si non le nom d'utilisateur et le mot de passe sont les mêmes,
	- Pour les étudiants Tunisien : CIN
	- Pour les étranges : le Numéros de passeport

5- Veuillez choisir les cours désirés. Choisissez votre filière, classe, et semestre 2. Pour plus d'information veuillez voir ce vidéo via ce lien : [https://www.youtube.com/watch?v=0VTigj6JeZk&feature=youtu.be&fbclid=IwAR2udkLT](https://www.youtube.com/watch?v=0VTigj6JeZk&feature=youtu.be&fbclid=IwAR2udkLT9anKd1CAGj5eQBa0MJ5dNb66vV9FLIZSaCwl1HrTk9lodd6MGVY) [9anKd1CAGj5eQBa0MJ5dNb66vV9FLIZSaCwl1HrTk9lodd6MGVY](https://www.youtube.com/watch?v=0VTigj6JeZk&feature=youtu.be&fbclid=IwAR2udkLT9anKd1CAGj5eQBa0MJ5dNb66vV9FLIZSaCwl1HrTk9lodd6MGVY)

L'administration